# LCD Serial Backpack®

The LCD Serial Backpack<sup>®</sup> is a daughterboard that attaches to standard character LCD modules. It receives data serially and displays it on the LCD. The Backpack supports any alphanumeric LCD up to 80 screen characters (e.g. 4 lines by 20 characters). It accepts serial data at 2400 or 9600 baud (switch selectable). It is sold by itself, or preinstalled to high-quality 2x16 LCD modules.

The Backpack has two modes: *text* and *instruction*. It defaults to text mode; any data sent to the Backpack is displayed on the screen. Send the string "HELLO" and "HELLO" appears on the LCD. To distinguish text from instructions (e.g., clear screen, position cursor, etc.), the Backpack looks for an instruction prefix (ASCII 254). The byte following prefix is treated as an instruction. After the instruction code, the Backpack returns to text mode.

### **Table of Contents**

| Description and Installation to Typical LCDs | 2 |
|----------------------------------------------|---|
| Quick Checkout and Contrast Adjustment       | 2 |
| Configuration                                | 3 |
| Hookup for Use                               | 3 |
| Basic Operation                              | 3 |
| Positioning the Cursor                       | 4 |
| Defining Custom Symbols                      | 5 |
| Program Examples                             | 7 |
| Dimensions                                   | 8 |
| Backlight Hookup                             | 8 |
| Revision History                             | 8 |
| Specifications                               |   |
|                                              |   |

#### **Disclaimer of Liability**

Scott Edwards Electronics, Inc. is not responsible for any special, incidental, or consequential damages resulting from any breach of warranty, or under any legal theory, including lost profits, downtime, goodwill, damage to or replacement of equipment or property, and any costs or recovering, reprogramming, or reproducing of data associated with the use of the hardware or software described herein.

#### Warranty

Scott Edwards Electronics, Inc. warrants this product against defects in materials and workmanship for a period of 90 days. If you discover a defect, we will, at our option, repair, replace, or refund the purchase price. Return the product with a description of the problem. We will return your product or its replacement via standard shipping. Expedited shipping is available at the customer's expense.

• Note: Physically abusing the module, or attempting to repair or modify it, voids this warranty.

#### **Trademarks and Copyrights**

LCD Serial Backpack<sup>®</sup> is a registered trademark of Scott Edwards Electronics, Inc.; BASIC Stamp<sup>®</sup> is a registered trademark of Parallax Inc. All trademarked names referenced herein are the property of their respective holders. This manual in its entirety is copyright Scott Edwards Electronics, Inc., 1998.

#### User's Manual BPK-000 · v7.0 · 08/01 · pg 2

## Description of the Backpack Board, Installation to Typical LCDs

Figure 1 shows the major features and configuration options of the Backpack circuit board. Figure 2 shows how to mount it to typical LCD modules.

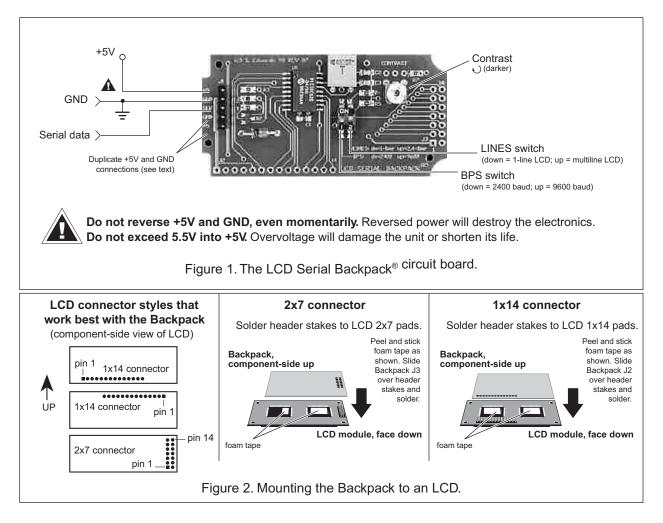

## **Quick Checkout and Contrast Adjustment**

You can test the Backpack and LCD for proper operation without a computer/serial port. Temporarily connect the serial input to one of the +5 terminals of J1, then connect power to +5 and GND. Backpacks with pcb revs 5 and 6 made before March 1998 will display rows of triangles across the display. Later rev 6 and higher units (ones shipped with this manual) will display a text message. Units earlier than rev 5 will produce unpredictable results with this test, so they should be tested with an actual serial input.

The contrast control is usually set fully clockwise at the factory. This setting may be too dark with some LCDs. Use a small, flat-blade screwdriver to adjust the contrast.

## Configuration

*Display Lines:* Set the LINES switch (figure 1) down for 1-line displays; up for 2- or 4-line displays. Note that most 1x16 displays behave like 2x8 displays (with the two lines side by side). If you have a 1x16 LCD and cannot see the second eight characters, power down and switch to the 2-/4-line setting.

*Baud Rate:* Set the BPS switch down for 2400 baud; up for 9600. At either rate, the serial characteristics are no parity, 8 data bits, 1 stop bit.

**NOTE:** The Backpack reads the configuration switches only at startup. Change switch settings only with the power off.

## Hookup for Use

Figure 3 shows how to connect the LCD Serial Backpack<sup>®</sup> to PCs and BASIC Stamp computers in order to run the example programs presented later in this manual. Refer to figure 1 or the markings on the Backpack for the locations of +5, GND and SER(ial in).

The 5-pin connector on the Backpack has two extra pins for +5 and GND. These pins are arranged in a *pallindrome* layout. If you make a matching 5-pin connector, the connections will always line up properly regardless of connector orientation. Suitable female crimp sockets for making connectors are available from Jameco (www.jameco.com, PN: 100765). Digi-Key carries ready-made 5-pin socket and flex-cable assemblies in varying lengths (www.digikey.com, PN: A9BAG-0506F-ND).

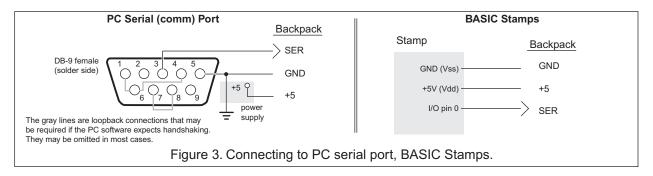

## **Basic Operation**

Once the Backpack is properly connected and configured to match the baud rate of the computer/program that will be talking to it serially, data sent to the Backpack will appear on the display. For example, if you send "Hello" to the Backpack, "Hello" appears on the display. The cursor (printing position) automatically advances from left to right.

You can also send instructions to the LCD via the Backpack. To tell the Backpack that a particular byte is an instruction and not text, precede it with the *instruction prefix* character, ASCII 254 (0FE hex, 1111110 binary). The Backpack treats the byte immediately after the prefix as an instruction, then automatically returns to data mode.

An example: The clear-screen instruction is ASCII 1. To clear the screen, send <254><1> (where the <> symbols mean single bytes set to these values, not text as typed from the keyboard). Table 1 lists the LCD instructions.

User's Manual BPK-000 • v7.0 • 08/01 • pg 4

| Table 1. LCD Instructions                                                                                                    |                                                                                                    |
|----------------------------------------------------------------------------------------------------|----------------------------------------------------------------------------------------------------|
| Instruction/Action                                                                                                    | Code                                                                                                    |
| X Clear Screen                                                                                                    | 1                                                                                                    |
| Scroll display one character left (all lines)                                                                                                    | 24                                                                                                    |
| Scroll display one character right (all lines)                                                                                                    | 28                                                                                                    |
| Home (move cursor to top/left character position)                                                                                                    | 2                                                                                                    |
| Move cursor one character left                                                                                                    | 16                                                                                                    |
| Move cursor one character right                                                                                                    | 20                                                                                                    |
| Turn on visible underline cursor                                                                                                    | 14                                                                                                    |
| Turn on visible blinking-block cursor                                                                                                    | 13                                                                                                    |
| Make cursor invisible                                                                                                    | 12                                                                                                    |
| Blank the display (without clearing)                                                                                                    | 8                                                                                                    |
| Restore the display (with cursor hidden)                                                                                                    | 12                                                                                                    |
| Set cursor position (DDRAM address)                                                                                                    | 128 + addr                                                                                                    |
| Set pointer in character-generator (CG) RAM                                                                                                    | 64 + addr                                                                                                    |
| ✗ These instructions take more than 1 ms for the LCD to execute. Pause<br>sending additional data after these instructions. At 2400 bps, no pause                                                                                                    |                                                                                                    |
| Advanced LCD users: These are the actual LCD instruction codes. When the Backpack the register select (RS) bit. The next received byte is written to the LCD with RS low. Aft (normal data mode). This approach means that you can send any valid LCD instruct Backpack intializes the LCD at startup, you should not send any initialization instructions. note, don't worry. You don't need to know any of this to use an LCD with the Backpack users adapting programs written to drive the Backpack to applications that drive the L | ter writing that byte, it returns RS high<br>ion through the Backpack. Since the<br>If you did not understand the preceding<br>The info may be handy to advanced |

#### Positioning the Cursor

You can position the cursor anywhere on the screen by sending the proper instruction. The arrangement of character positions depends on the type of LCD, as shown in figure 4 below.

| one-line LCDs<br>(other than 1x16; set LINES switch to 1)                                                                                                    | 1x16 LCDs<br>(set LINES switch to 2/4)                      |  |  |  |
|----------------------------------------------------------------------------------------------------|-------------------------------------------------------------|--|--|--|
| character 0 1 2 3 4 5 6 •••                                                                                                    | character 0 1 2 ··· 8 9 10 ···                              |  |  |  |
| set-position 128 129 130 131 132 133 134 •••<br>instruction                                                                                                    | set-position 128 129 130 ••• 192 193 194 •••<br>instruction |  |  |  |
| two-line LCDs<br>(set LINES switch to 2/4)                                                                                                    | four-line LCDs<br>(set LINES switch to 2/4)                 |  |  |  |
| 0 1 2 3 4 5 6 •••                                                                                                    | 0 1 2 3 4 5 6 •••                                           |  |  |  |
| line 1 128 129 130 131 132 133 134 •••                                                                                                    | line 1 128 129 130 131 132 133 134 •••                      |  |  |  |
| line 2 192 193 194 195 196 197 198 •••                                                                                                    | line 2 192 193 194 195 196 197 198 •••                      |  |  |  |
|                                                                                                    | line 3 148 149 150 151 152 153 154 •••                      |  |  |  |
| To position the cursor, send the instruction-prefix<br>byte, ASCII 254, followed by the set-position byte<br>value. For example, to move to line 2, character 4,<br>send <254><196>. Note: <#> means a byte set to | line 4 212 213 214 215 216 217 218 •••                      |  |  |  |
| send <2.04/< 190/. Note: <#/ means a byte set to                                                                                                    | Figure 4. Cursor positioning.                               |  |  |  |

Scott Edwards Electronics, Inc.

2160 E. Fry Blvd, Ste C5 #506, Sierra Vista, AZ 85636 USA ph: 520-459-4802 • fax: 520-459-0623 • Net: www.seetron.com

## **Defining Custom Symbols**

Most of the LCD characters (figure 6) cannot be changed because they are stored in ROM. However, the first eight symbols, corresponding to ASCII 0 through 7, are stored in RAM. By writing new values to the character-generator (CG) RAM, you can alter these characters. Changing a symbol is easy; just point to the beginning of the symbol's RAM location, then write eight bytes whose bits form the desired pattern. Then position the cursor onto the screen. See figure 5.

Manipulating custom characters allows you to create all kinds of special effects, including simple animations. See the Backpack application notes at www.seetron.com for more examples.

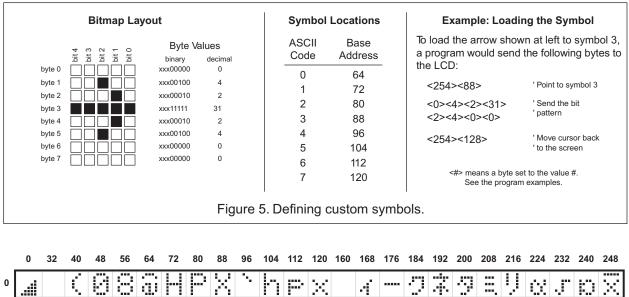

| - |          |    | $\Delta r$ | S., A | 1i                | <b>1.1.1</b> | 11 | 1 | 1 B    |    | 11         |      | $\sim$ |    | - î -        |    |            | - Tr | - 1 <sup>0</sup> | ····                 | $\sim 10$ | $\lambda_{\rm eld}$ | $\Delta \hat{r}$ . | P.,4      | $ \langle \gamma_{i}  $ |
|---|----------|----|------------|-------|-------------------|--------------|----|---|--------|----|------------|------|--------|----|--------------|----|------------|------|------------------|----------------------|-----------|---------------------|--------------------|-----------|-------------------------|
| 1 | <b>i</b> | 1  | )          |       | 9                 |              |    | Q | Y      | ē  | i          | -    | 5      |    | ÷            | 7  | Ť          | ļ    | ÷                | ć.,                  | il.       | ÷                   | -:                 |           |                         |
| 2 |          | 11 | :4:        | 2     | ::<br>::          |              | .Ï | R | 2      | b  | Ĵ.         | ŀ"   | 7      |    |              | -  |            | Ù    | ų                | $\boldsymbol{x}^{i}$ | 17        | 8                   | i                  | $\odot$   | Щ.                      |
| 3 |          |    | ·••·       | 3     | 2                 | Ü            | К  | 5 | Ľ      | С. | K          | 5    | S.     |    | A            | ņ  | ÿ          |      | Ţ                | 1                    |           | S                   | ×                  | ::        | 周                       |
| 4 |          | \$ | 2          | 4     | $\langle \rangle$ | D            |    | Ï | ¥      | C  | 1          | t.   | I      | N. | $\uparrow$   | Ϊ  | <u>:</u> , | 7    | ŀ                | ÷                    | 7         | ļ4                  | ¢.                 | $\square$ | P                       |
| 5 |          | 2  |            | 5     |                   |              | M  | U |        | 0  | m          | L.I  | }      |    |              | 7  | 2          | ÷.,  | 7                |                      |           | S                   | ŧ                  |           | - <u>-</u>              |
| 6 |          | 8. |            | 6     | >                 |              | ŀ  | Ų | $\sim$ | ŧ. | m          | Ų    | ÷      | Ņ  | 3            | 17 | 12         |      |                  |                      | ÷         | O                   | ň                  | 2         |                         |
| 7 |          | :  | ×.         | 7     | ?                 |              | 0  | Ņ |        | 9  | $\bigcirc$ | Į, j | ÷      | 7  | • <u>.</u> ) | -  | 5          | ~    | $\mathbb{R}^{2}$ |                      |           |                     | ö                  | π         |                         |

NOTE: Custom characters occupy ASCII 0—7 Backpack loads patterns shown at startup. ASCII 8—31 repeat the custom characters ASCII 128–160 are blanks To find the ASCII code for a given character, add the row and column numbers. For example, capital D is in the column marked 64 in row 4, so its ASCII code is 68. Use the reverse procedure to determine the symbol for a given code. For example, ASCII code 244 produces the symbol  $\Omega$ , found at colum 240, row 4.

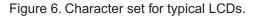

User's Manual BPK-000 • v7.0 • 08/01 • pg 6

#### **Program Examples**

Any computer/programming language that can produce serial output (2400 or 9600 bps, N81) can talk to the LCD Serial Backpack<sup>®</sup>. The examples here are in BASIC, chosen because of its popularity and readability. Don't be put off by the size of the programs-they are mostly comments.

See www.seetron.com for Windows® programming examples using a free DLL that works well with Visual BASIC®.

#### Program: BPKDEMO.BAS

'This program demonstrates fundamental techniques of driving the

- LCD Serial Backpack (R) in BASIC (compatible with QBASIC, Quick BASIC, 'First BASIC, and Power BASIC). First BASIC, an excellent shareware
- ' compiler, is available from www.powerbasic.com.

' Start by defining some useful constants for the Backpack

| otart by domining | g come acertal constante for the Backpack |
|-------------------|-------------------------------------------|
| l = 254           | 'Instruction prefix value.                |
| CLR = 1           | LCD clear-screen instruction.             |
| LINE1 = 128       | 'Address of first character of 1st line.  |
| LINE2 = 192       | 'Address of first character of 2nd line.  |

' Open the serial port (com1) for output at 9600 baud. Make sure Backpack ' is also set for 9600. Turn off all handshaking (CD, CS, DS) by

'setting to zero (0). OPEN "COM1:9600,N,8,1,CD0,CS0,DS0" FOR OUTPUT AS #1

' Once the port is open, we can print to it. Start by clearing the screen

' in case there's text left from a previous run of this program. Note that

' at 9600 baud, you need a delay after clearing the screen. To create a

delay, you can use a timing instruction such as First/Power BASIC's ' DELÁY or QBASIC's SLEEP, or you can send an unnecessary instruction, such as <254><128>. That sequence moves the cursor to the beginning of 'line 1, which is where it already is, thanks to clear-screen. PRINT #1, CHR\$(I); CHR\$(CLR); 'Send <254><1> to clear screen. PRINT #1, CHR\$(I); CHR\$(LINE1); 'Time delay (for 9600 baud).

Now print some text. PRINT statements should end with ; to ' prevent unnecessary carriage return/line feeds (which the Backpack doesn't understand, and displays as junk characters). PRINT #1, "Hello world!";

' Positioning the cursor requires sending the instruction prefix (ASCII ' 254, which we've assigned the name "I") followed by an address. We've ' assigned names to ASCII 128 (1st character of line 1) and 192 (1st ' character of line 2). We'll position the cursor to the start of

' line 2 and print some more. PRINT #1, CHR\$(I); CHR\$(LINE2); "press return";

' Wait for a keypress (at PC) before continuing. CLS : INPUT "PRESS RETURN TO CONTINUE", X\$

- ' Now we'll simulate a common application by printing a label on the
- screen, then updating some data by positioning the cursor. Each time you press return on the PC, the program will add 1 to the
- count and update the value on the screen. Notice that to position
- the cursor at character 6 of line 1, we give the position value of
- 'LINE1 + 6. This is easier to read than 134, which is the address of
- ' line 1, character 6. Also note that we print several spaces after
- ' the number. It's not needed here, but in programs in which a number

' could be \_lower\_ than the previously displayed value, the spaces ' would erase any leftover digits. PRINT #1, CHR\$(I); CHR\$(CLR); CHR\$(I); CHR\$(LINE1); PRINT #1, "Count: "; CHR\$(I); CHR\$(LINE2); "press return"; theCount = 0

Again:

PRINT #1, CHR\$(I); CHR\$(LINE1 + 6); theCount; " "; INPUT "ENTER TO CONTINUE, Q-ENTER TO QUIT ", X\$ IF UCASE\$(X\$) = "Q" THEN END theCount = theCount + 1

**GOTO** Again

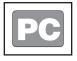

#### Quickie Program

Want fast results? All you need are these two lines of code. The first opens the serial port for output; the second 'prints' text to it. Type and run these lines in QBASIC or Power BASIC and "Hello World!" appears on the display.

Scott Edwards Electronics, Inc.

2160 E. Fry Blvd, Ste C5 #506 , Sierra Vista, AZ 85636 USA ph: 520-459-4802 • fax: 520-459-0623 • Net: www.seetron.com

|                                                                                                    |                                                                                                    | User's Manual                                                                                                    |
|----------------------------------------------------------------------------------------------------|----------------------------------------------------------------------------------------------------|----------------------------------------------------------------------------------------------------|
| ' Program: BPKDEMS1.BAS<br>'This program demonstrates fundame<br>'LCD Serial Backpack (R) in BASIC fi<br>'that the Backpack is connected to<br>'that it is set for 2400 bps.                                                                                                    | om the BASIC Stamp I. It assumes                                                                                                    | BPK-000 • v7.0 • 08/01 • pg 7                                                                                           |
| ' Start by defining some useful consta<br>SYMBOL I = 254<br>SYMBOL CLR = 1<br>SYMBOL LINE2 = 192<br>SYMBOL L1_C7 = 135                                                                                                    | nts for the Backpack.<br>'Instruction prefix value.<br>'LCD clear-screen instruction.<br>'Address of 1st char of 2nd line.<br>'Address of line 1, character 7.                                                                                                    | BASIC<br>STAMP I                                                                                                    |
| ' Now clear the screen in case there's<br>' run of the program. Note that there's<br>' sending any data to the Backpack. T<br>' of time to initialize the LCD after pow<br>pause 1000<br>serout 0,n2400,(I,CLR)                                                                                                    | a 1-second PAÜSE prior to<br>his gives the Backpack plenty                                                                                                    |                                                                                                    |
| serout 0,n2400,("Hello World!")                                                                                                    | ' Print message.                                                                                                    | Quickie Program                                                                                                    |
| ' Positioning the cursor requires sendi<br>' 254, assigned the symbol "I") followe<br>serout 0,n2400,(I,LINE2,"line 2")                                                                                                    | d by an address.<br>' Move to line 2 and print.                                                                                                    | Type and run just this line<br>in PBASIC 1 and "Hello<br>World!" appears on the<br>display.                             |
| ' Now we'll simulate a common applica<br>' screen and updating some data by p<br>pause 2000<br>serout 0,n2400,(I,CLR)<br>serout 0,n2400,("Count:")<br>Again:                                                                                                    |                                                                                                    |                                                                                                    |
| serout 0,n2400,(I,L1_C7)<br>serout 0,n2400,(#b2," ")<br>b2 = b2+1<br>pause 200<br>goto Again                                                                                                    | ' Move to line 1, character 7.<br>' Print value of b2 followed by 2 spaces.<br>' Increment b2.<br>' Slow the loop down.<br>' Repeat endlessly.                                                                                                    |                                                                                                    |
| <ul> <li>Program: BPKDEMS2.BS2</li> <li>This program demonstrates fundame</li> <li>LCD Serial Backpack (R) in BASIC fr</li> <li>that the Backpack is connected to</li> <li>that it is set for 9600 bps.</li> </ul>                                                                                                    | om the BASIC Stamp II. It assumes                                                                                                    | BASIC<br>STAMP II                                                                                                    |
| I con 254 'Instruc<br>CLR con 1 'LCD c<br>LINE2 con 192 'Addres<br>L1_C7 con 135 'Addres<br>'Now clear the screen in case there's<br>'run of the program. Note that there's<br>'sending any data to the Backpack. TI<br>'sending any data to the Backpack. TI<br>'of time to initialize the LCD after pow<br>pause 1000<br>serout 0,n9600,[I,CLR]<br>pause 1<br>serout 0,n9600,["Hello World!"] | hode-9600 bps inverted. Use \$40F0 for BS2-SX.<br>tion prefix value.<br>lear-screen instruction.<br>ss of 1st char of 2nd line.<br>ss of line 1, character 7.<br>text left from a previous<br>a 1-second PAUSE prior to<br>his gives the Backpack plenty<br>er up.<br>' Clear the LCD screen.<br>' Print message. | <b>Quickie Program</b><br>Type and run just these<br>lines in PBASIC 2 and<br>"Hello World!" appears on<br>the display. |
| ' Positioning the cursor requires sendir<br>' 254, assigned the symbol "I") followe<br>serout 0,n9600,[I,LINE2,"line 2"]                                                                                                    |                                                                                                    |                                                                                                    |
| ' Now we'll simulate a common applica<br>' screen and updating some data by po<br>b2," "].                                                                                                    | tion by printing a label on the<br>ositioning the cursor. N' serout 0,n9600,[I,L1_C7,DE0                                                                                                    | >                                                                                                    |
| pause 2000<br>serout 0,n9600,[I,CLR]<br>pause 1                                                                                                    | ' Wait 2 secs.<br>' Clear the LCD screen.                                                                                                    |                                                                                                    |
| serout 0,n9600,["Count:"]                                                                                                    | ' Print the label.                                                                                                    |                                                                                                    |
| Again:<br>serout 0,n9600,[I,L1_C7]<br>serout 0,n9600,[DEC b2," "]<br>b2 = b2+1<br>pause 200<br>goto Again                                                                                                    | ' Move to line 1, character 7.<br>' Print value of b2 followed by 2 spaces.<br>' Increment b2.<br>' Slow the loop down.<br>' Repeat endlessly.                                                                                                    |                                                                                                    |

Scott Edwards Electronics, Inc.

2160 E. Fry Blvd, Ste C5 #506 , Sierra Vista, AZ 85636 USA ph: 520-459-4802 • fax: 520-459-0623 • Net: www.seetron.com

User's Manual BPK-000 · v7.0 · 08/01 · pg 8

## **Revision History, Basic Specifications**

As of 08/01, the LCD Serial Backpack® has been in continuous production for more than seven years.

|        | Table 2. Revisions                                     |  |  |  |  |  |  |
|--------|--------------------------------------------------------|--|--|--|--|--|--|
| REV 1  |                                                        |  |  |  |  |  |  |
| REV 2  |                                                        |  |  |  |  |  |  |
| REV 3  | minor pcb updates                                      |  |  |  |  |  |  |
| REV 3A | firmware changed to use instruction prefix             |  |  |  |  |  |  |
| REV 4  | minor pcb updates                                      |  |  |  |  |  |  |
| REV 5  | jumpers changed to configuration switches              |  |  |  |  |  |  |
| REV 6  | minor pcb updates; later rev 6 models display test msg |  |  |  |  |  |  |
|        | when SER pin is connected to +5V throughout startup    |  |  |  |  |  |  |
| REV 7  | pcb corners notched for extra mounting clearance       |  |  |  |  |  |  |

|                | Power requirements (incl. typical LCD)4.8 to 5.5 Vdc @ 3 m | A  |
|----------------|------------------------------------------------------------|----|
| Table 3. Basic | User connectorFive 0.025" pins on 0.10" center             | ſS |
| Specifications | Connector pinout+5 GND SER GND +                           | -5 |
|                | Serial inputRS-232, or inverted TTL/CMOS, 2400 or 9600, N8 | 31 |

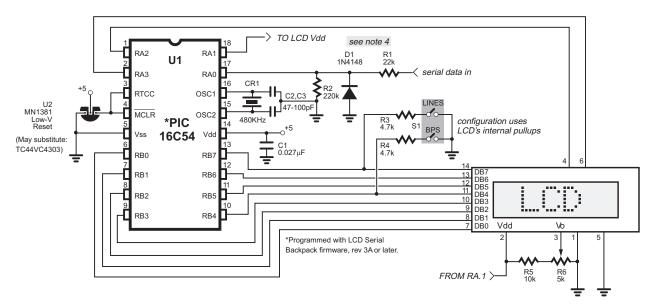

1. You may use an MN1381-N (available from Digi-Key; phone 1-800-DIGIKEY) low-voltage reset circuit to provide brownout protection for the circuit. You may also omit this protection; just tie pins 3 and 4 to +5 volts.

2. Suitable ceramic resonators for XTAL1 are available from Digi-Key as part no. P9943-ND (Panasonic) or TK9943-ND (Toko). Mouser Electronics 81-CSB480J (Murata) is also suitable.

3. Closing the LINES switch sets the Backpack for 2- or 4-line displays (default is 1-line). Closing the BPS switch sets the Backpack for 9600-bps operation (default is 2400 bps).

4. Full swing RS-232 inputs exceeding –10V negative may inhibit the chip from starting up. D1 eliminates this problem.

Figure 7. Schematic diagram for use with BPK-DIP, BPK-SOI.

Scott Edwards Electronics, Inc.